# **ADO.NET Data Wrapper Classes**

When developers think of how to access data, many use the Entity Framework (EF), Dapper, NHibernate, or some other object-relational mapper (ORM). Each of these ORMs use ADO.NET to submit their SQL queries to the backend database. So, why do we use ORMs instead of just using ADO.NET directly? Simply put, ORMs allow you to write less code. If each of these ORMs are simply wrappers around ADO.NET, can't you write your own wrapper to cut down the amount of code you need to write? Absolutely! This article describes a set of wrapper classes to make it simpler to work with ADO.NET. This article does not go into every line of code in the wrapper, it is intended as an overview of the functionality.

### **Problems with ORMs**

While there is nothing wrong with the Entity Framework (EF) or most objectrelational mappers (ORMs), most of them are slower than ADO.NET. This is not to say they are slow to the point where you users would notice. At least, not in most cases, but they all have the potential to have performance issues. When using EF, for example, you often see performance issues when using LINQ to perform complicated joins. Complicated queries belong in a stored procedure, not in C# code. There is no way to optimize a complicated query using LINQ. However, your DBA can do wonders with complicated queries located in a stored procedure.

Another reason to use ADO.NET is Microsoft does not modify the API to the ADO.NET classes anymore. However, EF, and the other ORMs are constantly changing and evolving, and many times introduce breaking changes. This means when you upgrade from one version of .NET to another, your code may no longer compile.

When using ORMs you typically need to learn another language such as LINQ or learn how to configure the ORM using configuration files or C# classes. Sometimes there are special tools for regenerating classes if you modify your schema. You must learn how to use these new tools. And, many times these tools are upgraded, and you must re-learn how to use them all over again.

Some ORMs make it difficult to work with stored procedures. The Entity Framework has notoriously been bad at calling stored procedures, though it has improved in the later versions.

## **Advantages to Working with ORMs**

While there are issues when working with any tool, there are also advantages. For ORMs the major advantage is you typically end up writing a lot less C# code. Part of the way they do this is automatic mapping of columns in a table to properties in your class.

Another big advantage is they have some code generation tools that can read a database and generate your set of classes to interact with the tables. Some even go the other way and read your C# classes and generate a database schema.

## **Advantage of Using ADO.NET Wrapper Classes**

The wrapper classes described in this article are not intended to be an ORM. They do have many advantages, however.

- 1. You write much less C# code than normal ADO.NET code
- 2. Performance is better since you are using ADO.NET directly
- 3. You don't have to learn any new tools or configuration
- 4. Easy to work with any .NET data provider

The following are the features the ADO.NET data wrapper classes provide.

- 1. Use dynamic SQL or stored procedures easily
- 2. Build a DataReader and automatically populate a List<T> collection
- 3. Build a DataTable and automatically populate a List<T> collection
- 4. Use [Column] attribute to populate data from DataReader or DataTable
- 5. Retrieve a scalar value
- 6. Execute an action query
- 7. Retrieve IDENTITY value using dynamic SQL or stored procedure
- 8. Handles multiple result sets
- 9. Handles transactions
- 10.Validate data using data annotations and your own custom code
- 11.Creates an exception object with the SQL statement submitted, a redacted connection string, command parameters and values, stack trace, machine name, and more items
- 12.Support for any .NET database provider such as SQL Server and Oracle

# **Overview of ADO.NET Wrapper Classes**

The following classes are in the sample application that comes with this article.

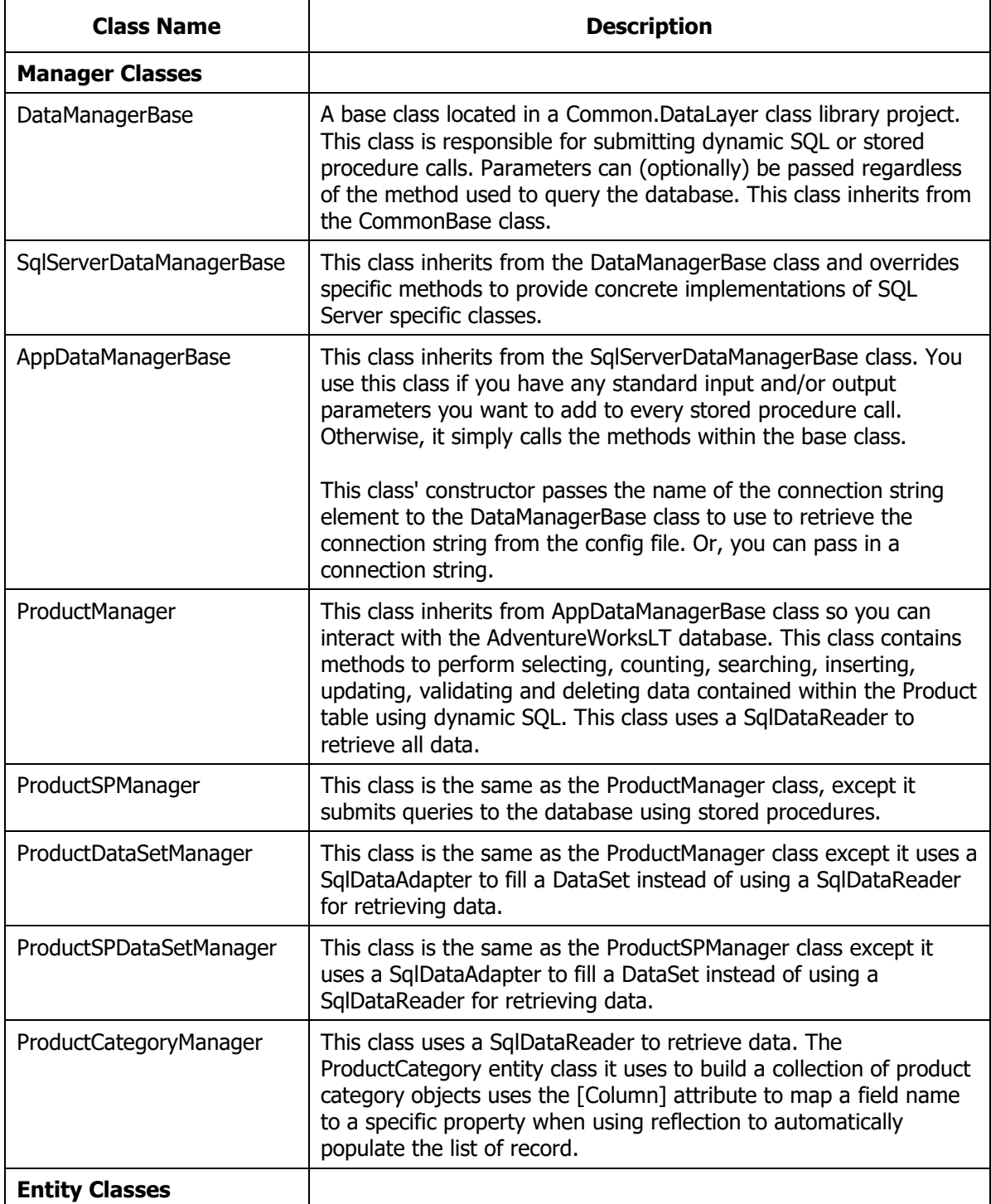

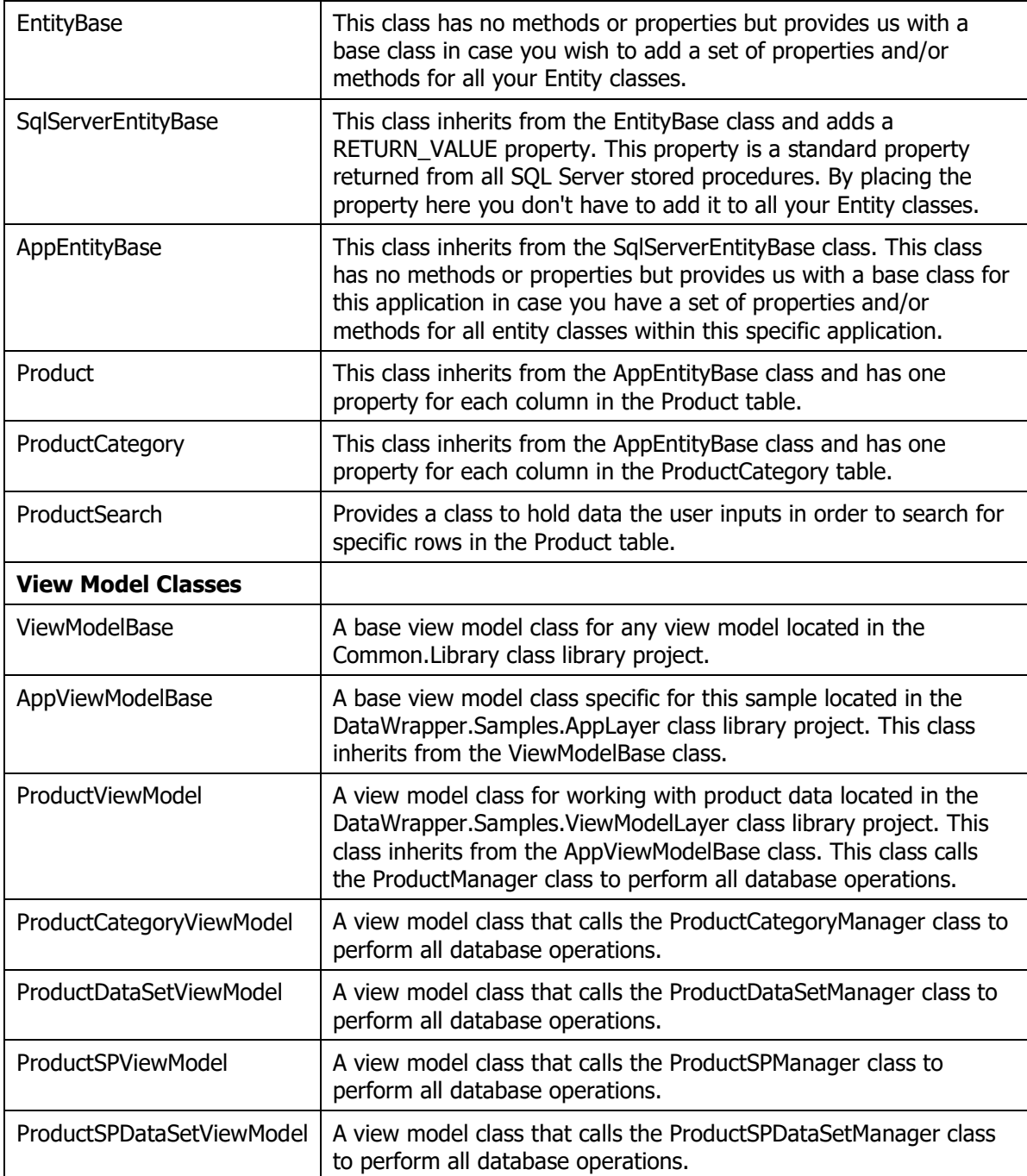

In the sample for this article, you are working with a Product table. This means you need a ProductManager class to work with this table. For each table in your database, you need a "manager" class. Each of these manager classes inherits from the AppDataManager class as shown in Figure 1.

Create a single Entity class for each table you wish to interact with, or with any stored procedure that you wish to return data from. Instead of adding one Entity class for each stored procedure, you may reuse the Entity classes for your tables. Feel free to add additional properties as necessary to support joined data being returned from stored procedures.

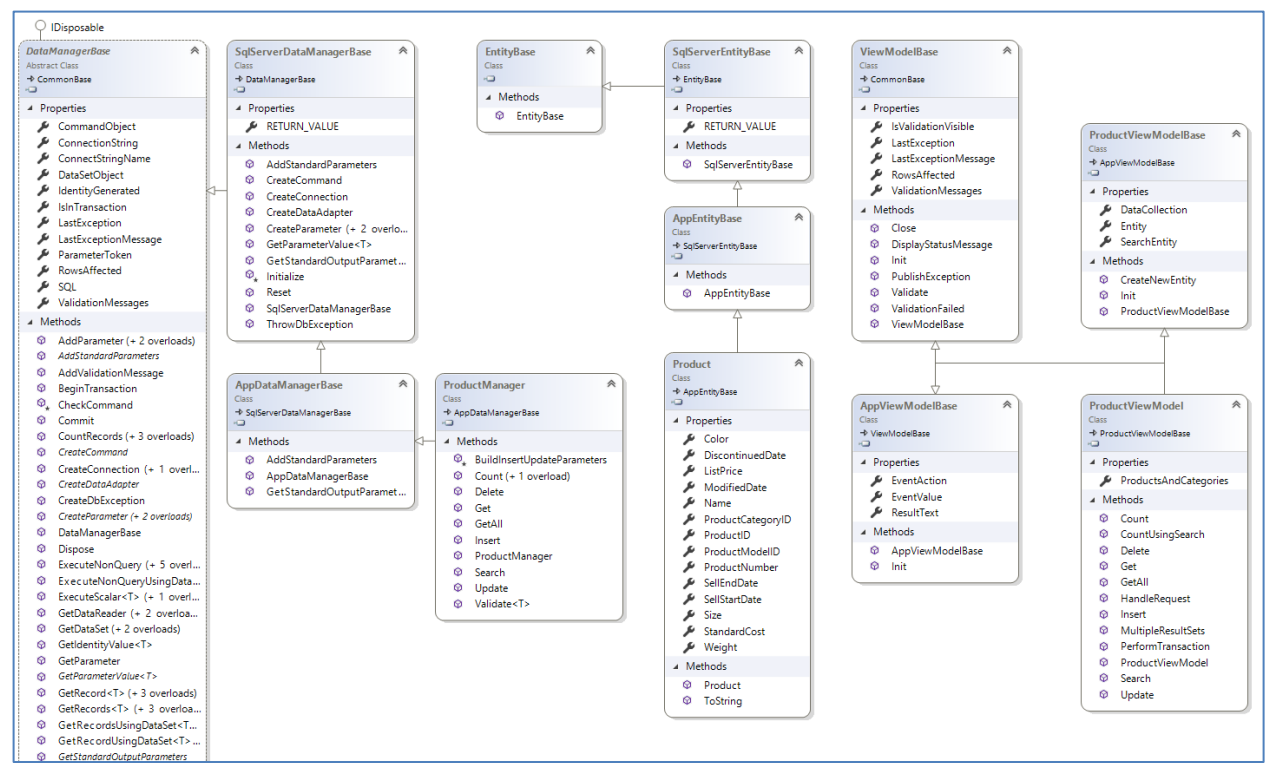

Figure 1: A diagram of the classes used to query a database using dynamic SQL or stored procedures.

## **The Product Entity Class**

While you are not using the Entity Framework, you should still add the appropriate data annotations to match up the columns in the table with properties in your entity class. In addition, add data annotations to handle validation. Below is the Product class with the data annotations so each field is marked with the appropriate attributes to help with validation.

```
[Table("Product", Schema ="SalesLT")]
public partial class Product : EntityBase
{
   [Required]
   [Key]
   [DatabaseGenerated(DatabaseGeneratedOption.Identity)]
  public int ProductID { get; set; }
   [Required]
   public string Name { get; set; }
   [Required]
   public string ProductNumber { get; set; }
  public string Color { get; set; }
   [Required]
  public decimal StandardCost { get; set; }
   [Required]
   public decimal ListPrice { get; set; }
   public string Size { get; set; }
  public decimal? Weight { get; set; }
  public int? ProductCategoryID { get; set; }
   public int? ProductModelID { get; set; }
  [Required]
 public DateTime SellStartDate { get; set; }
  public DateTime? SellEndDate { get; set; }
  public DateTime? DiscontinuedDate { get; set; }
   [Required]
   public DateTime ModifiedDate { get; set; }
 public byte[] ThumbNailPhoto { get; set; }
 public string ThumbnailPhotoFileName { get; set; }
  public Guid rowguid { get; set; }
  public override string ToString()
\{ return ProductNumber + " (" + ProductID.ToString() + ")";
   }
}
```
### **The ProductCategory Entity Class**

This class uses the [Column] attribute to map the field name in the ProductCategory table to a different property name in this class.

```
public partial class ProductCategory : AppEntityBase
{
 /// <summary>
   /// Get/Set ProductCategoryID
   /// </summary>
  [Required]
   [Column("ProductCategoryID")]
  public int Id { get; set; }
   /// <summary>
   /// Get/Set Name
   /// </summary>
  [Required]
   [Column("Name")]
   public string CategoryName { get; set; }
  /// <summary>
   /// Get/Set ModifiedDate
   /// </summary>
  [Required]
 public DateTime ModifiedDate { get; set; }
  public override string ToString()
  {
     return CategoryName + " (" + Id.ToString() + ")";
   }
}
```
## **The Product Manager Class**

This section presents the ProductManager class. This class is used to call the submit the appropriate SQL to the AdventureWorksLT database. This class helps you perform CRUD operations against the Product table. For each table you have in your database, you generally create a corresponding "manager" class to retrieve data from and modify data within each table.

You can either create additional "manager" classes to call stored procedures that perform joins between tables or place these calls within existing table "manager" classes.

#### **Get All Records**

The GetAll() method in the ProductManager class is used to retrieve all records from the Product table.

```
public virtual List<Product> GetAll()
{
  // Get all rows from SalesLT.Product
 return GetRecords<Product>("SELECT * FROM SalesLT.Product");
}
```
If you open the DataManagerBase class and look at the GetRecords() method you see it calls the Reset() method to reset the Command object, reset the SQL property and a few other properties to initial start values. Fill in the *SQL* property with the SQL statement you wish to submit to the database. Utilize the using() block around the call to the GetDataReader() method from the DataManagerBase class. This method returns an instance of a .NET IDataReader object. Pass this data reader to the ToList<T>() method along with the type of object you wish to create a list of entity objects of. This ToList() method, located in the DataManagerBase class uses reflection to create a list of entity objects.

The ToList() method is very efficient, and actually works faster than the Entity Framework since there is not as much overhead required by EF.

#### **Calling the GetAll() Method**

Calling the methods in the ProductManager class are generally very simple. For example, to call the GetAll() method, you write code like the following:

```
public void GetAll()
{
   using (ProductManager mgr = new ProductManager()) {
    try {
     var list = mgr.GetAll();
      var rowsAffected = mgr.RowsAffected;
     }
     catch (Exception ex) {
       PublishException(ex);
     }
   }
}
```
Notice the use of the using() block. This is done so the command and connection objects can be disposed of correctly.

#### **Get All Records using Stored Procedure**

If you want to use a stored procedure to retrieve all records, this method requires just a few changes. Here is the GetAll() method from the ProductSPManager class.

```
public virtual List<Product> GetAll()
{
   // Get all rows from SalesLT.Product
  return GetRecords<Product>("SalesLT.Product_GetAll",
    CommandType.StoredProcedure);
}
```
Pass in the CommandType to the GetAllRecords() method and specify that you are putting the name of a stored procedure in the *SQL* property. If you look in the GetAllRecords() method in the DataManagerBase class you see a call to the AddStandardParameters() method. This method is overridden in the AppDataManagerBase class and is used if you have any standard parameters you normally add to your stored procedure for this application. There is also a call to the GetStandardOutputParameters() method in case you have any standard OUTPUT parameters in your stored procedures.

Below is the stored procedure text added to the AdventureWorksLT database.

```
CREATE PROCEDURE SalesLT. Product GetAll
AS
BEGIN
  SELECT 
[ProductID],[Name],[ProductNumber],[Color],[StandardCost],[ListPrice
],[Size],[Weight],[ProductCategoryID],[ProductModelID],[SellStartDat
e],[SellEndDate],[DiscontinuedDate],[ModifiedDate] 
  FROM SalesLT.Product;
END
```
#### **Get a Single Product**

If you wish to retrieve a single product value, you need to add a WHERE clause and a parameter for the primary key as shown in the following Get(int) method.

```
public virtual Product Get(int productId)
{
   // Create SQL to SELECT FROM SalesLT.Product
   SQL = "SELECT * FROM SalesLT.Product
          WHERE ProductID = @ProductID";
  // Create parameters for counting
   var parameters = new List<IDbDataParameter> {
     // Add parameters for CommandObject
    CreateParameter("ProductID", (object)productId, false)
   };
   return GetRecord<Product>(SQL, parameters.ToArray());
}
```
The code for the Get(int) method is very similar to the GetAll() method you just wrote. The difference is a parameter named @ProductID is passed within the *SQL* property. If you have a parameter(s) you need to call the CreateParameter() method for each parameter in your SQL statement.

#### **Get a Single Product using a Stored Procedure**

In the AdventureWorksLT database, I added a stored procedure to retrieve a single product from the SalesLT.Product table. This stored procedure has a single parameter, @ProductID, of the type int. The ProductID field is the primary key for the Product table. This stored procedure, named SalesLT.Product\_Get looks like the following:

```
CREATE PROCEDURE [SalesLT].[Product_Get]
@ProductID int
AS
BEGIN
 SELECT *
 FROM SalesLT.Product
 WHERE ProductID = @ProductID;
END
```
To call this stored procedure, a method named Get(int productId) is created in the ProductSPManager. This method is shown below.

```
public virtual Product Get(int productId)
{
   // Create SQL to SELECT FROM SalesLT.Product
  SQL = "SalesLT. Product Get";
   // Create parameters for counting
  var parameters = new List<IDbDataParameter> {
    // Add parameters for CommandObject
    CreateParameter("ProductID", (object)productId, false)
   };
  return GetRecord<Product>(SQL, CommandType.StoredProcedure,
              parameters.ToArray());
}
```
This method is not too different from the Get(int) method in the ProductManager class. The only difference is the call to the GetRecord() method passes in the CommandType of StoredProcedure.

#### **GetAll with Output Parameter**

If you have a stored procedure that returns a result set and has an OUTPUT parameter, you need to perform a couple additional steps. Below is the Product GetAllWithOutput stored procedure.

```
CREATE PROCEDURE [SalesLT].[Product_GetAllWithOutput]
 @Test nvarchar(10) OUTPUT
AS
BEGIN
 SELECT *
 FROM SalesLT.Product;
 SELECT @Test = 'Hello';
END
```
To call this stored procedure, a method named GetAllWithOutputParameter() is created.

```
public virtual List<Product> GetAllWithOutputParameter()
{
  List<Product> ret;
   // Create SQL to call stored procedure
  SQL = "SalesLT. Product GetAllWithOutput";
   // Add Ouput Parameter
  var parameters = new List<IDbDataParameter> {
     // Add parameters for CommandObject
     CreateParameter("@Test", "", false, DbType.String, 
       10, ParameterDirection.Output)
   };
   // Get all rows from SalesLT.Product
   ret = GetRecords<Product>(SQL, CommandType.StoredProcedure,
                              parameters.ToArray());
   // Get @Test Output Parameter
   string test = base.GetParameterValue<string>("@Test", "");
  Console.WriteLine(test);
  return ret;
}
```
In the code above, prior to calling the stored procedure, add the output parameter. After you make the call to the retrieve the result set, use the GetParameterValue() method to retrieve the output parameter from the stored procedure call.

#### **Search for Products**

Sometimes you wish to ask a user to input one or more parameters to search for data in your table. In this sample the user can enter the name of a product (or a partial name), a product number (or partial product number), and a range of a beginning and ending costs to search for. To hold this data for searching, create a ProductSearch class as shown below.

```
public class ProductSearch
{
  public string Name { get; set; }
  public string ProductNumber { get; set; }
 public decimal? BeginningCost { get; set; }
  public decimal? EndingCost { get; set; }
}
```
To make the call to the search for the data, create a method named Search()as shown below.

```
public virtual List<Product> Search(ProductSearch search)
{
   // Create SQL to SELECT FROM SalesLT.Product
   SQL = "SELECT * FROM SalesLT.Product";
  SQL += " WHERE (@Name IS NULL OR NAME LINE @Name + '%')"; SQL += " AND (@ProductNumber IS NULL OR 
                 ProductNumber LIKE @ProductNumber + '%')";
   SQL += " AND (@BeginningCost IS NULL OR 
                StandardCost >= @BeginningCost)";
  SQL += " AND (@EndingCost IS NULL OR 
                StandardCost <= @EndingCost)";
   // Create parameters for searching
   var parameters = new List<IDbDataParameter> {
     // Add parameters for CommandObject
    CreateParameter("Name", 
       (object)search.Name ?? DBNull.Value, true),
     CreateParameter("ProductNumber", 
       (object)search.ProductNumber ?? DBNull.Value, true),
     CreateParameter("BeginningCost", 
       (object)search.BeginningCost ?? DBNull.Value, true),
     CreateParameter("EndingCost", 
       (object)search.EndingCost ?? DBNull.Value, true)
   };
   return GetRecords<Product>(SQL, CommandType.Text,
                               parameters.ToArray());
}
```
In the CreateParameter() method, the second parameter should be either the data from the ProductSearch class, or a DBNull value if the data in the ProductSearch

object is a null. The third parameter to CreateParameter() specifies if the parameter is allowed to be a null value.

#### **Count Products**

Some other functionality you might want is the ability to count all rows within a table, or count rows based on some criteria. There are two Count() methods created in the ProductManager class. Create a Count() method to count all rows in the Product table.

```
public virtual int Count()
{
   // Count all records in Product table
  return CountRecords("SELECT Count(*) FROM SalesLT.Product");
}
```
Use the CountRecords() method in the DataManagerBase class to return the single value returned from the SQL statement.

Create a Count(ProductSearch) method to which you pass an instance of the ProductSearch class. This method counts rows according to the WHERE clause used.

```
public virtual int Count(ProductSearch search)
{
  // Create SQL to count rows
  SQL = "SELECT Count(*) FROM SalesLT.Product";
  SQL += " WHERE (@Name IS NULL OR NAME LIKE @Name + '%')";
   SQL += " AND (@ProductNumber IS NULL OR 
                 ProductNumber LIKE @ProductNumber + '%')";
   SQL += " AND (@BeginningCost IS NULL OR 
                 StandardCost >= @BeginningCost)";
   SQL += " AND (@EndingCost IS NULL OR 
                 StandardCost <= @EndingCost)";
   // Create parameters for counting
   var parameters = new List<IDbDataParameter> {
     // Add parameters for CommandObject
     CreateParameter("Name", (object)search.Name ?? DBNull.Value,
       true),
     CreateParameter("ProductNumber", (object)search.ProductNumber
       ?? DBNull.Value, true),
    CreateParameter("BeginningCost", (object)search.BeginningCost
       ?? DBNull.Value, true),
    CreateParameter("EndingCost", (object)search.EndingCost
       ?? DBNull.Value, true)
   };
  return CountRecords(SQL, CommandType.Text, parameters.ToArray());
}
```
#### **Insert a Product**

To insert data into the Product table, you need an INSERT statement. This can be either in dynamic SQL or a stored procedure. Below is an Insert() method in the ProductManager class that inserts a new product row.

```
public virtual int Insert(Product entity)
{
   // Reset all properties
   Reset();
   // Attempt to validate the data,
   // a ValidationException is thrown if validation rules fail
   Validate<Product>(entity);
   // Create SQL to INSERT INTO SalesLT.Product using dynamic SQL
   SQL = "INSERT INTO SalesLT.Product(Name, ProductNumber,
             Color, StandardCost, ListPrice, Size, Weight,
             ProductCategoryID, ProductModelID, SellStartDate,
             SellEndDate, DiscontinuedDate, ModifiedDate) ";
   SQL += " VALUES(@Name, @ProductNumber, @Color, @StandardCost,
            @ListPrice, @Size, @Weight, @ProductCategoryID,
            @ProductModelID, @SellStartDate, @SellEndDate,
            @DiscontinuedDate, @ModifiedDate)";
   // Create standard insert parameters
   BuildInsertUpdateParameters(entity);
   // Execute Query and retrieve the IDENTITY
   RowsAffected = ExecuteNonQuery(true);
   // Get the ProductID generated from the IDENTITY 
   entity.ProductID = GetIdentityValue<int>(-1);
   return RowsAffected;
}
```
This method first validates the product data to ensure it can be inserted into the table by calling the Validate() method. This method is described later in this article. If the validation passes, set the *SQL* property to the name of the stored procedure and add all the parameters to insert, plus the OUTPUT parameter. A method named BuildInsertUpdateParameters(), described in the next section, is called to add all the appropriate parameters to the command object.

Call the ExecuteNonQuery() method passing in a true value to specify that you want to retrieve the IDENTITY value generated from this INSERT statement. The *IdentityGenerated* property is automatically filled in when you pass a true value to the ExecuteNonQuery() method. Retrieve the *IdentityGenerated* property using the GetIdentityValue() method.

#### **Build Insert/Update Parameters Method**

When you are inserting or updating the Product table, you most likely need to pass the same set of parameters to either stored procedure. Create one method, BuildInsertUpdateParameters(), with the parameters that are in common between the two stored procedures.

```
protected virtual void BuildInsertUpdateParameters(Product entity)
{
  // Add parameters to CommandObject
  AddParameter("Name", (object)entity.Name, false);
  AddParameter("ProductNumber", (object)entity.ProductNumber,
                  false);
  AddParameter("Color", (object)entity.Color, false);
  AddParameter("StandardCost", (object)entity.StandardCost, false);
  AddParameter("ListPrice", (object)entity.ListPrice, false);
  AddParameter("Size", (object)entity.Size ?? DBNull.Value, true);
  AddParameter("Weight", (object)entity.Weight ?? DBNull.Value,
                  true);
  AddParameter("ProductCategoryID",
                 (object)entity.ProductCategoryID, false);
 AddParameter("ProductModelID", (object)entity.ProductModelID,
                 false);
  AddParameter("SellStartDate", (object)entity.SellStartDate,
                 false);
  AddParameter("SellEndDate", (object)entity.SellEndDate
                 ?? DBNull.Value, true);
  AddParameter("DiscontinuedDate", (object)entity.DiscontinuedDate
                 ?? DBNull.Value, true);
  AddParameter("ModifiedDate", (object)entity.ModifiedDate, false);
}
```
### **Update a Product**

When you are updating all the columns in the Product table create a method named Update(). This method is very similar to the Insert() method in that you call the Validate() method to verify the data prior to updating. You also create all of the parameters by calling the BuildInsertUpdateParameters() method. You add the ProductID property which is the primary key value used to update the appropriate record in the Product table.

```
public virtual int Update(Product entity)
{
   // Reset all properties
  Reset();
   // Attempt to validate the data,
   // a ValidationException is thrown if validation rules fail
  Validate<Product>(entity);
   // Create SQL to UPDATE SalesLT.Product using dynamic SQL
   SQL = "UPDATE SalesLT.Product SET Name=@Name,
            ProductNumber=@ProductNumber, Color=@Color,
            StandardCost=@StandardCost, ";
   SQL += " ListPrice=@ListPrice, Size=@Size, Weight=@Weight,
            ProductCategoryID=@ProductCategoryID,
            ProductModelID=@ProductModelID, ";
   SQL += " SellStartDate = @SellStartDate, 
            SellEndDate = @SellEndDate, 
            DiscontinuedDate = @DiscontinuedDate, 
            ModifiedDate = @ModifiedDate ";
  SOL += "WHERE ProductID = @ProductID"; // Create standard update parameters
   BuildInsertUpdateParameters(entity);
   // Add primary parameter to CommandObject
  AddParameter("@ProductId", (object)entity.ProductID, false);
   // Execute Query
 RowsAffected = ExecuteNonQuery();
  return RowsAffected;
}
```
#### **Delete a Product**

To delete a product from the Product table, create a Delete() method to submit a DELETE statement.

```
public virtual int Delete(Product entity)
{
  // Reset all properties
  Reset();
  // Create SQL to DELETE FROM SalesLT.Product using dynamic SQL
   SQL = "DELETE FROM SalesLT.Product WHERE ProductID = @ProductID";
   // Add primary parameter to CommandObject
  AddParameter("@ProductId", (object)entity.ProductID, false);
  // Execute Query
 RowsAffected = ExecuteNonQuery();
  return RowsAffected;
}
```
# **Data Validation**

Validation is accomplished via data annotations and/or your own custom logic. You saw the Product entity class earlier in this article. It had several data annotations to make several properties as required. The DataManagerBase class has a Validate() method which validates those data annotations. This method can be used if you are using WPF, the Web API or Windows Forms that don't automatically check data annotations. MVC will check these annotations if you bind your properties using the Razor syntax.

In your "manager" classes, override the Validate() method. This allows you use the data annotation validation mechanism and add on your own custom validation if needed. The *ValidationMessages* property is a list of ValidationMessage objects. Each object represents either a data annotation that has failed, or one of your own custom validations has failed. If this property contains validation message objects, then a custom exception, named ValidationException, is created with this collection of validation message objects. You throw this exception which causes all the logic in either the Insert() or Update() methods to be bypassed after the call to Validate(). This ensures that no data is sent to the database if the validation fails.

```
public override bool Validate<T>(T entityToValidate)
{
   // Check all Data Annotations first
  bool ret = base.Validate(entityToValidate);
   // Cast to a Product class
   Product entity = entityToValidate as Product;
   // TODO: Add other business rules here
   if (entity.Name.Length < 2)
   {
     AddValidationMessage("Name",
      "Name must be greater than 2 characters in length.");
   }
   if (ValidationMessages.Count > 0)
  \left\{ \right. throw new ValidationException(ValidationMessages);
   }
   return ret;
}
```
Since the Validate() method in the ProductManager class throws an exception, you must catch this exception somewhere. In the Insert() method in the ProductViewModel class, add a try…catch block around the call to the Insert() method of the manager class. One of the catch blocks should catch the ValidationException object. In this catch block, call the ValidationFailed() method and pass in this custom exception. The ValidationFailed() method is contained in a view model base class and does nothing more than add the validation messages from the exception object into a *ValidationMessages* property in the view model. It also sets an *IsValidationVisible* property to true, so you may show the list of validation messages on your UI.

```
public void Insert()
{
  using (ProductSPManager mgr = new ProductSPManager()) {
     try {
       RowsAffected = mgr.Insert(Entity);
       if (RowsAffected > 0) {
         ResultText = "Insert Successful" + Environment.NewLine +
              "Rows Affected: " + RowsAffected.ToString() +
               Environment.NewLine + "ProductID: " +
               Entity.ProductID.ToString() + Environment.NewLine +
              "Return Value: " + Entity.RETURN VALUE.ToString();
         RaisePropertyChanged("Entity");
       }
     }
     catch (ValidationException ex) {
       ValidationFailed(ex);
     }
     catch (Exception ex) {
       PublishException(ex);
     }
   }
}
```
## **Multiple Result Sets**

If you have a stored procedure, or dynamic SQL, that returns multiple sets, you need to be able to handle those situations. Write a class that holds a collection of each result set you are going to return.

```
public class ProductAndCategory
{
  public ProductAndCategory()
   {
    Products = new List<Product>();
    Categories = new List<ProductCategory>();
   }
   public List<Product> Products { get; set; }
  public List<ProductCategory> Categories { get; set; }
}
```
Write a method in your manager class that looks like the following method.

```
public virtual ProductAndCategory MultipleResultSets()
{
   ProductAndCategory ret = new ProductAndCategory();
   // Reset all properties
   Reset();
   // Create SQL to SELECT FROM SalesLT.Product
   SQL = "SELECT * FROM SalesLT.Product;";
   SQL += "SELECT * FROM SalesLT.ProductCategory;";
   // Execute Query
  using (IDataReader dr = GetDataReader()) {
    // Use reflection to load Product data
     ret.Products = ToList<Product>(dr);
     RowsAffected = ret.Products.Count;
     dr.NextResult();
     ret.Categories = ToList<ProductCategory>(dr);
     RowsAffected += ret.Categories.Count;
   }
  return ret;
}
```
In the above code submit the SQL statement using the GetDataReader() method. Once you retrieve the results, use the ToList() method to convert the first result set in the reader into a Products list. Call the NextResult() method to move to the next result set on the reader. Once again, use the ToList() method to convert the result set into a Category list.

### **Transactions**

If you need to execute more than one SQL statement as a unit of work, you need to use a transaction. In the following example, you are going to insert two products into the SalesLT.Product table. Both inserts must succeed for the transaction to committed to the database.

```
public void PerformTransaction()
{
   Product prod1 = new Product
   {
    Name = "Transaction 1",
     ProductNumber = "TRN-01",
     Color = "Red",
     StandardCost = 5,
    ListPrice = 10,
    Size = "Small", ProductCategoryID = 1,
     ProductModelID = 1,
     SellStartDate = DateTime.Now,
     ModifiedDate = DateTime.Now
   };
   Product prod2 = new Product
   {
     Name = "Transaction 2",
     ProductNumber = "TRN-02",
     Color = "Blue",
    StandardCost = 10,
     ListPrice = 20,
    Size = "Med",ProductCategoryID = 1, // Comment out this line to test rollback
     ProductModelID = 1,
     SellStartDate = DateTime.Now,
     ModifiedDate = DateTime.Now
   };
   // Execute Query and return DataReader
   using (ProductManager mgr = new ProductManager()) {
     using(IDbTransaction trans = mgr.BeginTransaction()) { 
       try {
         // Submit the two action statements
         mgr.Insert(prod1);
         mgr.Insert(prod2);
         // Commit the transaction
         mgr.Commit();
         ResultText = "Transaction Committed";
 }
       catch (Exception ex) {
         // Rollback the transaction
         mgr.Rollback();
         ResultText = "Transaction Rolled Back";
         // Publish the exception
         PublishException(ex);
       }
     }
   }
}
```
After creating an instance of the ProductManager class call the BeginTransaction() method. The CommandObject now uses this transaction context for all statements submitted on it, until either a Commit() method or a Rollback() method is called on the transaction object.

### **Data Manager Base Class**

Each of your "manager" classes inherits from either a SqlServerDataManagerBase class or an OracleDataManagerBase class. These classes, in turn, inherit from the DataManagerBase class. This class is an abstract class and thus cannot be instantiated. The reason is for things like parameters, commands and connections, you need concrete implementations, not just the interfaces such as IDataParameter, IDbCommand and IDbConnection.

The DataManagerBase class contains methods such as ExecuteScalar, ExecuteNonQuery, GetDataSet, and GetDataReader. Each of these methods works with the interfaces so they can be used by any .NET provider which implements these interfaces. This helps keep the code you must write in the SqlServerDataManagerBase and OracleDataManagerBase classes much smaller. If you have any other .NET provider you wish to interact with, you only need to inherit from the DataManagerBase class and override the specified methods in order to get the new provider working.

#### **Properties**

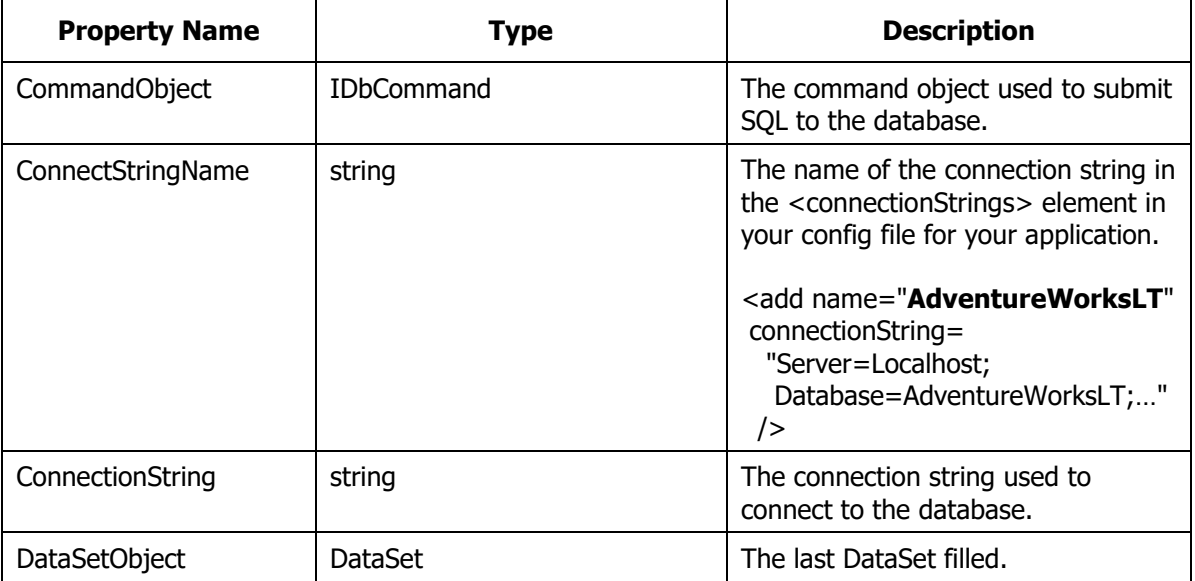

The table below lists the properties and what each one is used for.

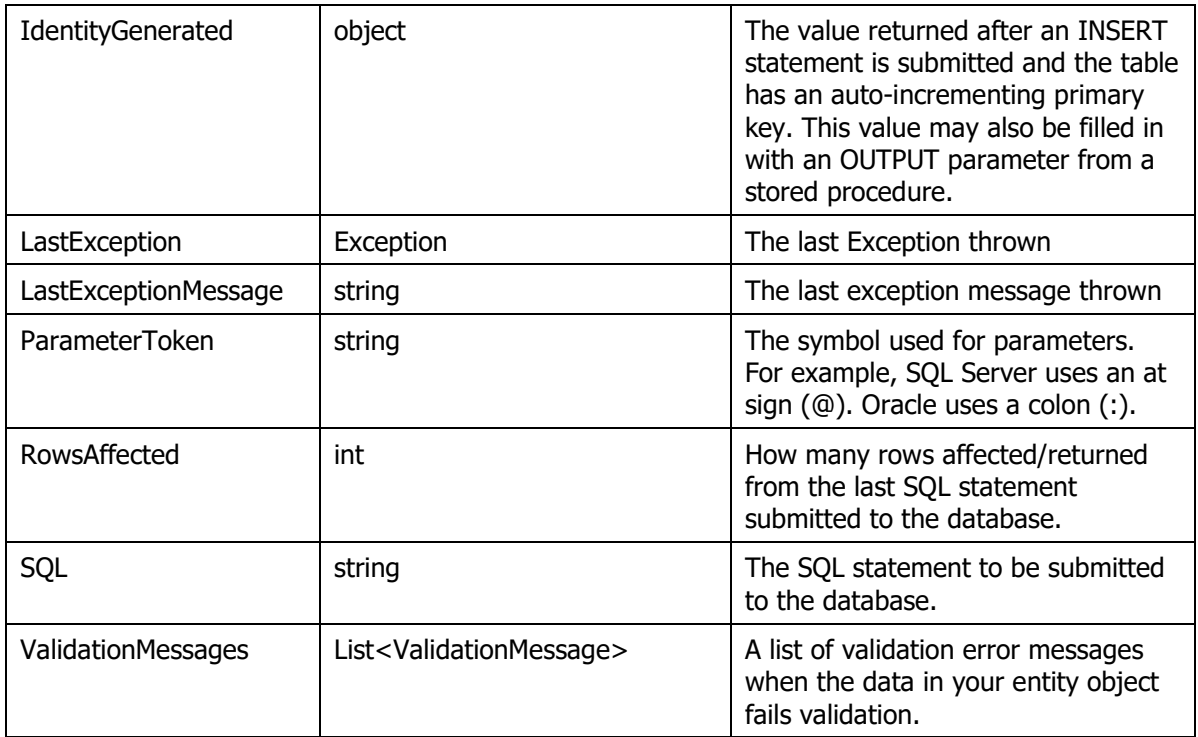

#### **Methods**

The following table describes the functionality of each of the methods in the DataManager base class.

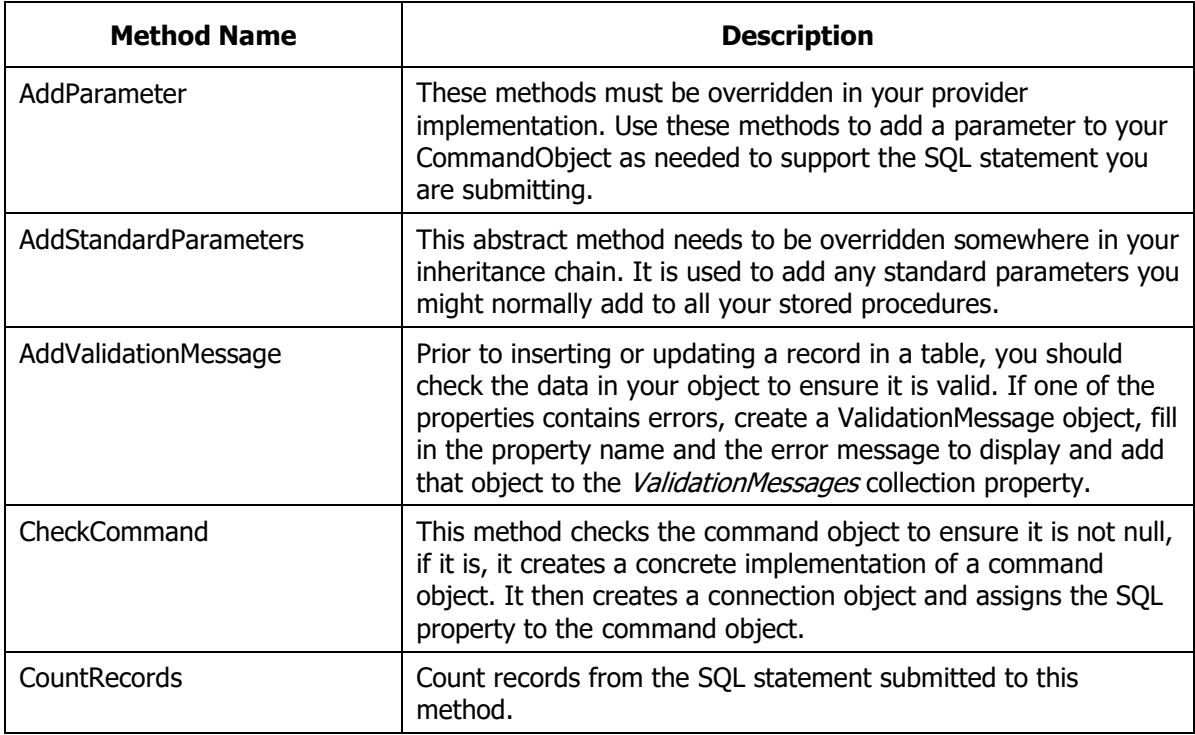

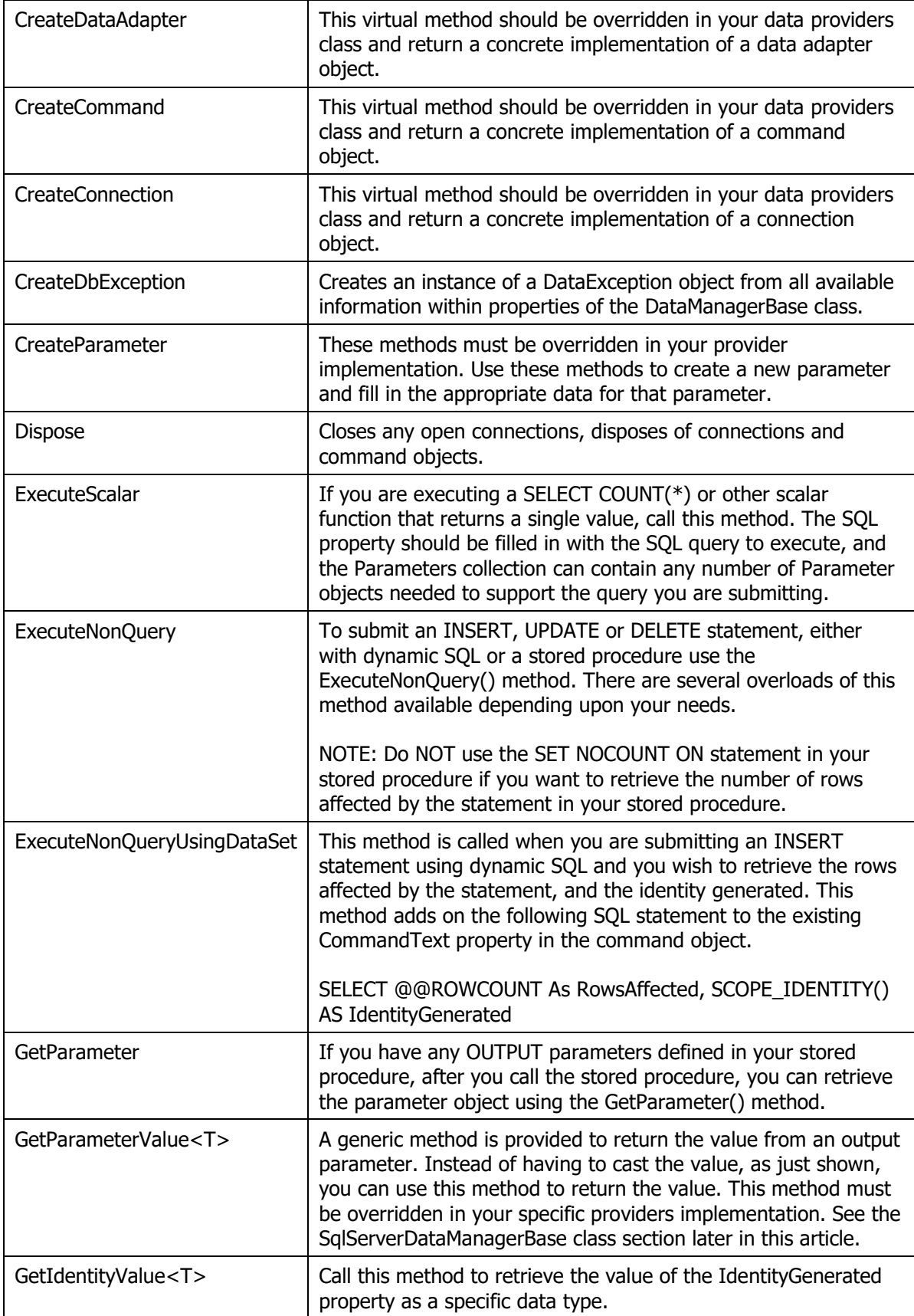

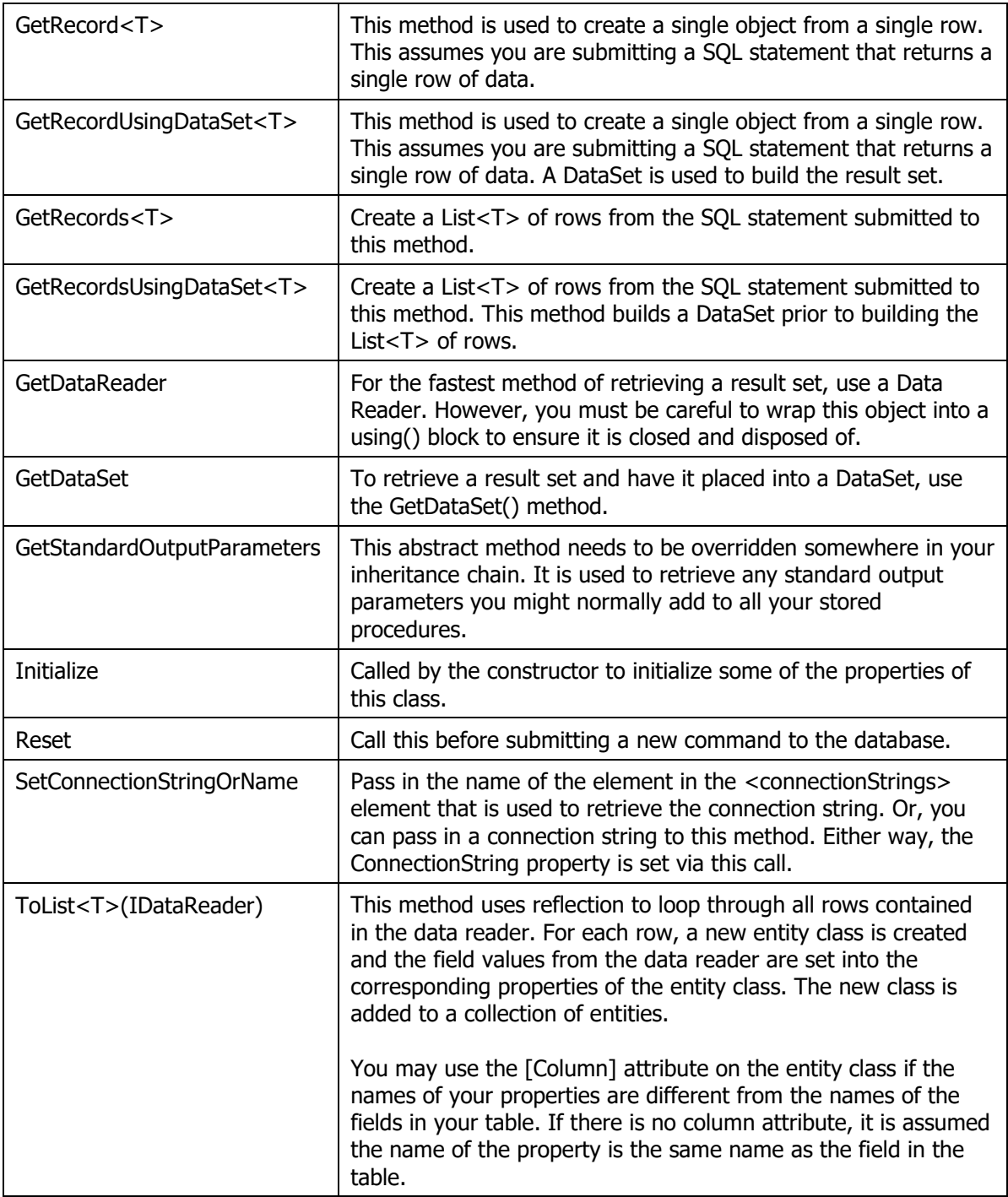

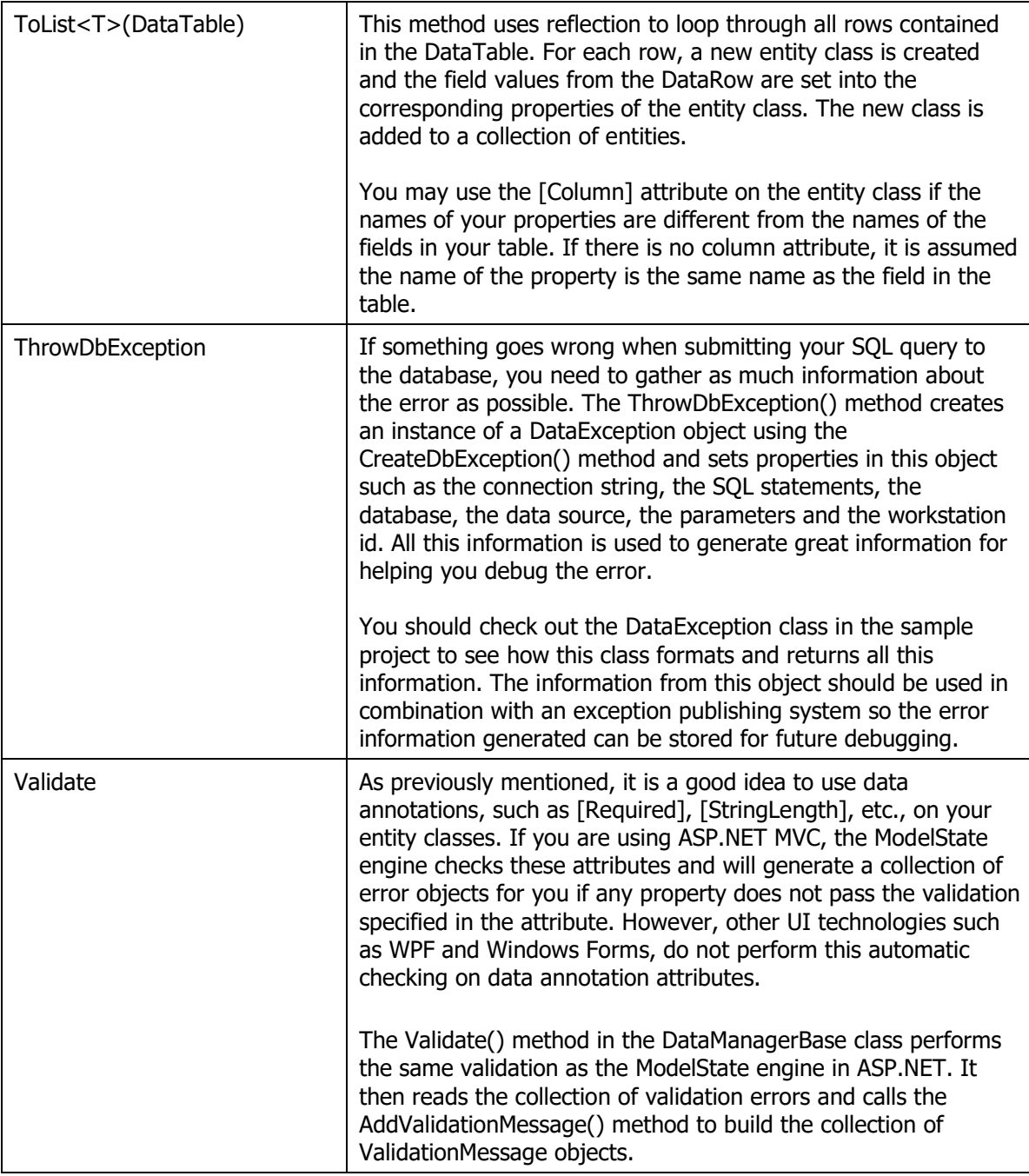

# **SqlServerDataManagerBase Class**

The DataManagerBase class is abstract and thus you need to create a concrete implementation before you can use it. The SqlServerDataManagerBase class is one such implementation. This class allows you to interact with SQL Server databases.

You should open the SqlServerDataManagerBase class and look at the methods within this class to see how the concrete implementation works.

### **AppDataManagerBase Class**

The AppDataManagerBase class should be created for each application. This class passes into the DataManagerBase class the name of the element in the <connectionStrings> element that holds the connection string. Or, you may also pass in the actual connection string.

This class is also for you to add any standard parameters you might use in every stored procedure in your application.

```
public class AppDataManagerBase : SqlServerDataManagerBase
{
   #region Constructor
   /// <summary>
   /// Pass in either a connection string, or the name in 
  /// the < connectionStrings&gt; element that
   /// contains the connection string.
  // / </summary>
   public AppDataManagerBase() : base("AdventureWorksLT") { }
   #endregion
   public override void AddStandardParameters()
   {
     base.AddStandardParameters();
     if (CommandObject.CommandType == CommandType.StoredProcedure) {
      // TODO: Add any standard parameters you have in your<br>// stored procedures for this application
                stored procedures for this application
     }
   }
   public override void GetStandardOutputParameters()
   {
     base.GetStandardOutputParameters();
     if (CommandObject.CommandType == CommandType.StoredProcedure) {
      // TODO: Add any standard OUTPUT parameters you have in your<br>// stored procedures for this application
                 stored procedures for this application
     }
   }
}
```
# **Summary**

In this article you learned how to create a set of wrapper classes to make it easy to call stored procedures and dynamic SQL using ADO.NET. This set of wrapper classes are very handy as they significantly cut down the amount of code you need to write. The set of classes illustrated in this article will help you to make calls to the database to retrieve data, modify data, and to work with parameters.

# **Sample Code**

You can download the complete sample code at my website. [http://www.pdsa.com/downloads.](http://www.pdsa.com/downloads) Choose "PDSA/Fairway Blog", then "ADO.NET Data Wrapper Classes" from the drop-down.